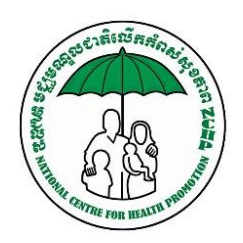

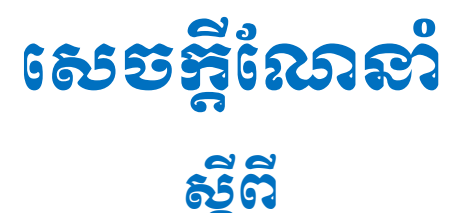

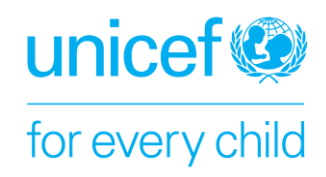

# របៀបប្រែប្រាស់អម្មុទីដ៏រៀនតាមរយៈឌី៩៩ល

ថ្នាក់រៀនបែបឌីជីថលជាមួយមជ្ឈមណ្ឌលជាតិលើកកំពស់សុខភាព (NCHP) គឺជាវិធីសាស្ត្រមួយក្នុងចំណោមវិធីសាស្ត្រ ផ្សេងៗជាច្រើនទៀតដែលអនុញ្ញាតិឱ្យអ្នកចូលរៀនពីប្រធានបទសុខភាព ឬប្រធានបទពាក់ព័ន្ធកូវីដ១៩។ ក្រោមកិច្ចសហការ និង ជំនួយបច្ចេកទេសពីយូនីសេហ្វ (UNICEF) វេទិកាឌីជីថលចំនួនពីរត្រវបានរៀបចំឡើងដើម្បីអនុញ្ញាតិឱ្យអ្នក និងសហគមន៍របស់ អ្នក អាចសិក្សាលើប្រធានសុខភាពណាមួយពីចម្ងាយទោះបីជាមាន ឬគ្មានសេវាអ៊ីនធើណេតក្នុងតំបន់ដែលលោកអ្នករស់នៅក៏ ដោយ ។ វេទិកាឌីជីថលទាំងនោះរួមមាន ម៊ូដល (Moodle) និងតេលេក្រាមឆាតប៊ត (Telegram Chatbot) ។ សូមអានជំពូកខាង ក្រោមនេះដើម្បីស្វែងយល់លំអិតអំពីរបៀបចូលរៀនតាមម៊ូដល និងតេលេក្រាមឆាតប៊ត ។

# **ខំពុ<del>រ</del>ធី១**៖ ចូលរៀនតាមប្រព័ន្ធម៉ិ្សសត្សុខន្**រស័**ព្ទ

# ១.១ និដ្ឋតាពន្ធនៅនៃម្តី៩រប

- ✓ អាសយោា នម ូែល៖ <https://cambodia.moodlecloud.com/>
- $\checkmark$  តម្រូការចាំបាច់ដែលអាចប្រើប្រាស់ម៊ូដលបាន៖
	- 1. ស្គាល់អាសយដ្ឋានម៉ិដល
	- 2. មានទូរសព្ទចុចបេអេក្រង់ (ទូរសព្ទឆ្លាតរេ) ឬកុព្យូទរ
	- 3. មានអាសយដ្ឋានអ៊ីមែលផ្ទាល់ខ្លួន
- ចំនុចគួរពិចារណា៖

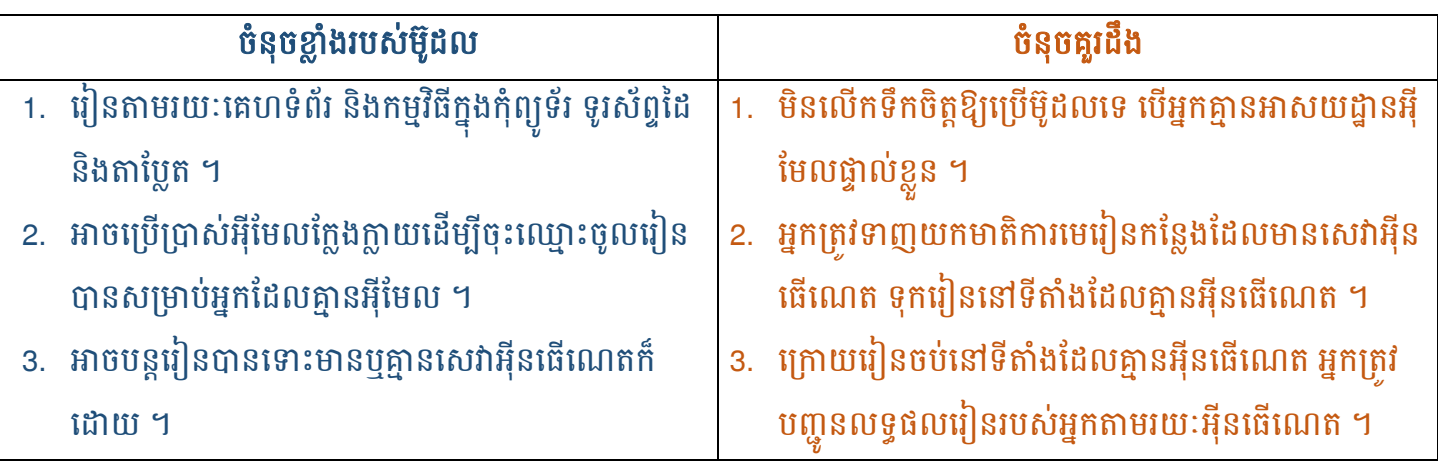

ចំណាំ៖ រូបភាពខាងក្រោមដកស្រង់ចេញពីកម្មវិធីទូរស័ព្ទប្រព័ន្ធអេនឌ្រ័យប៉ុណ្ណោះ!

## ១.២ របបៀបទាញយកកម្មវិធីម្ ូដលចូលទូរស្័ពទ

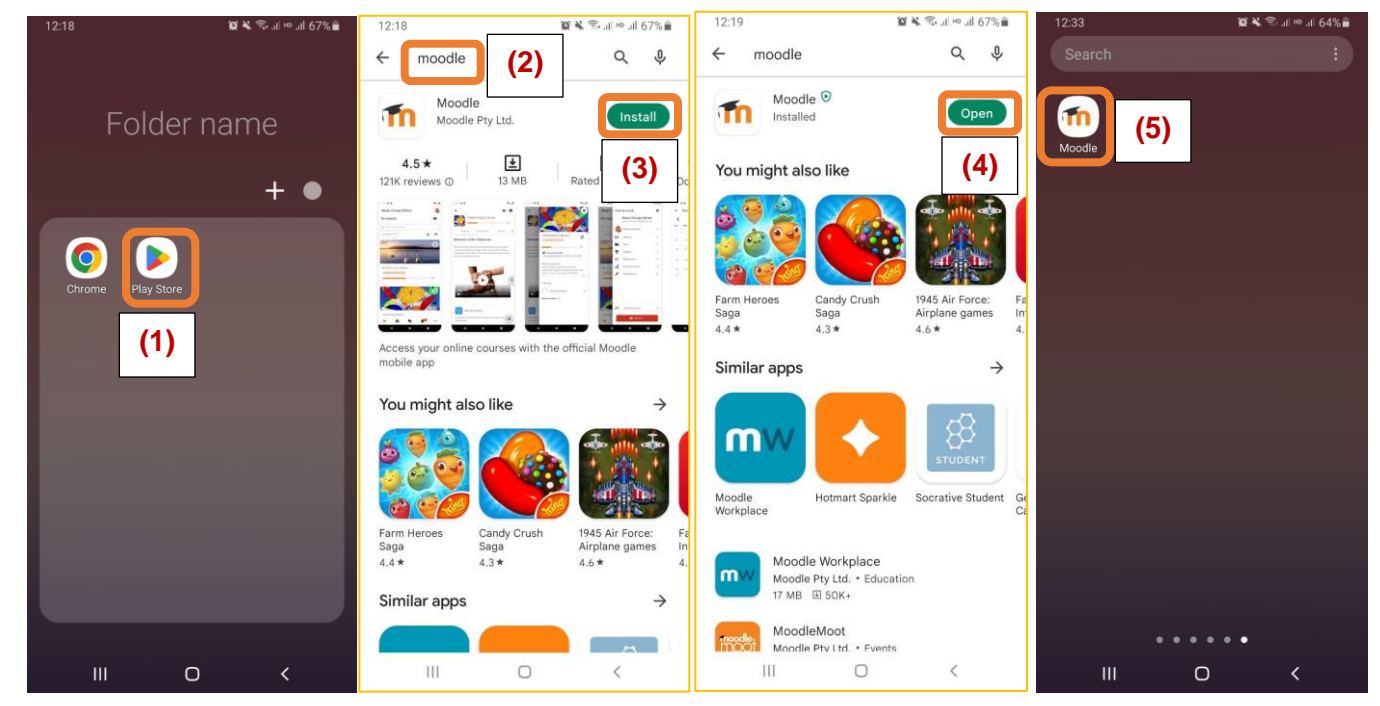

## ១.៣ របៀបបច្កើត និខស្ដើរសុំឈ្មោះប្រើប្រាស់តួ១ម៉ិ្មដល

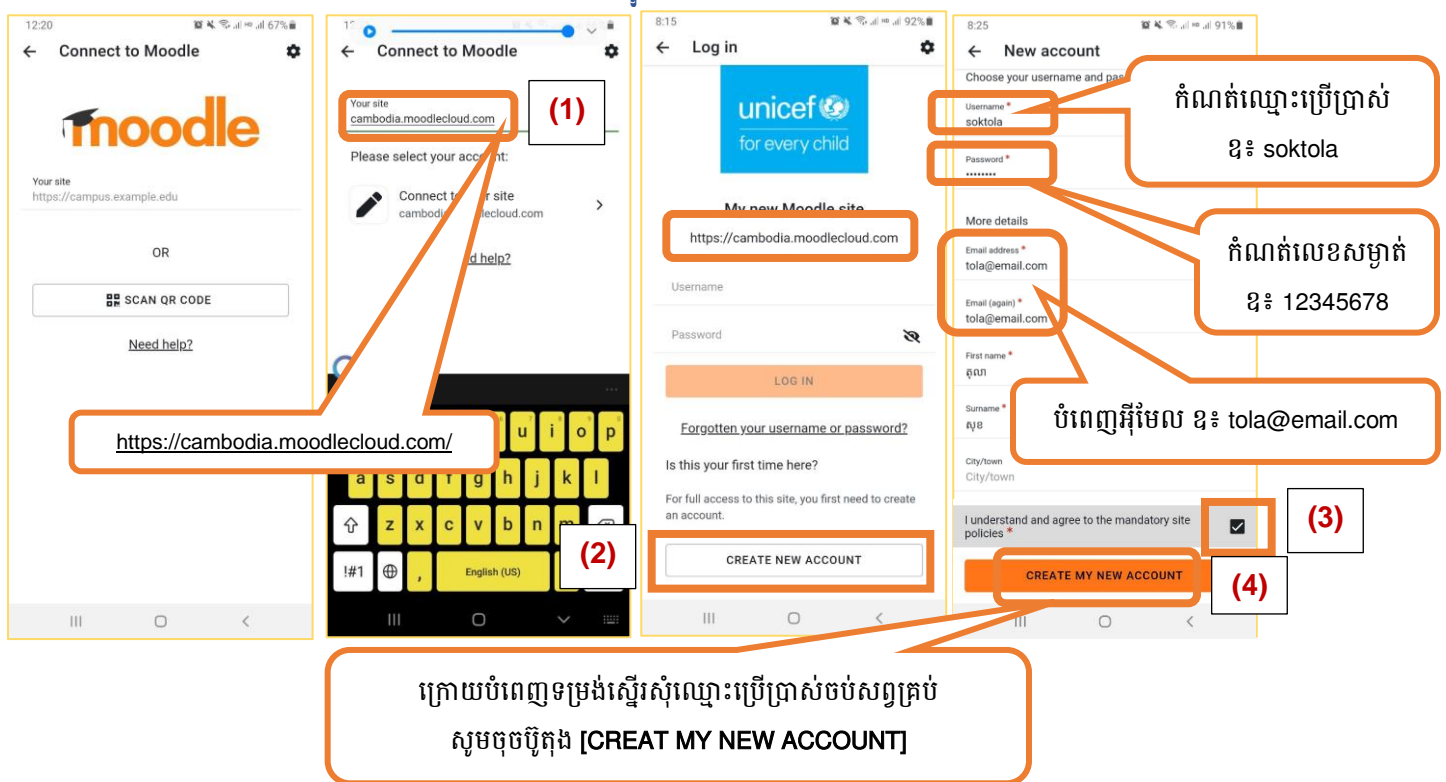

## ១.៤ របៀបចូលប្រើប្រាស់ម៉ូដល

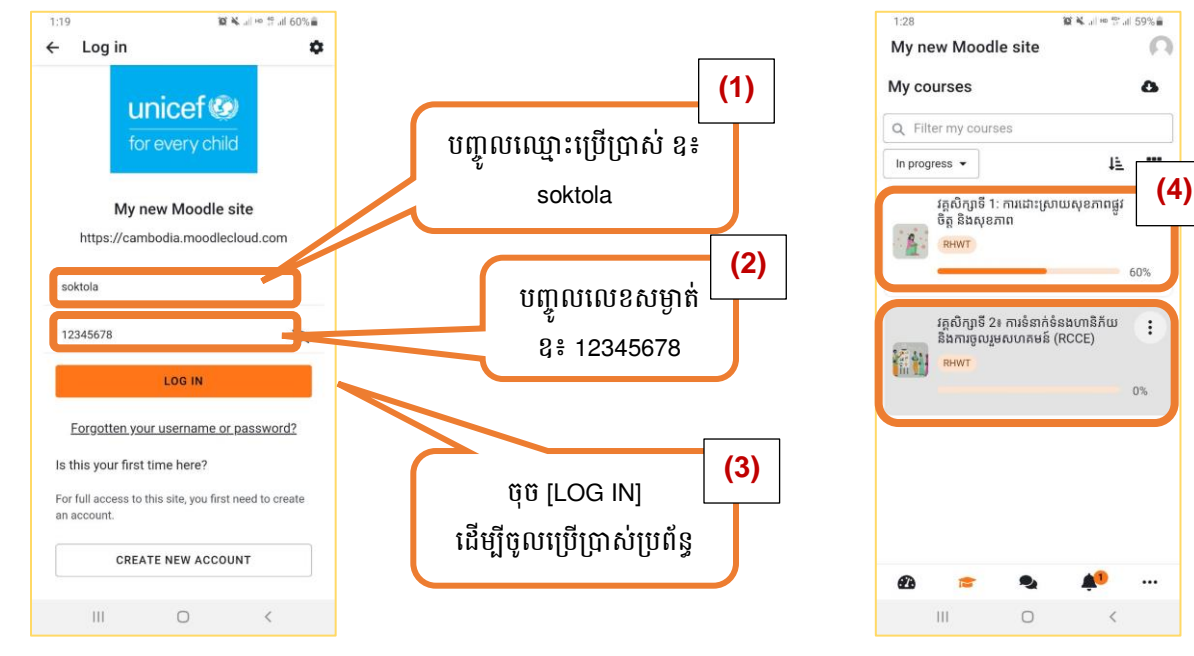

## ១.៥ របៀបចូលរៀនប្រធានបទ និខភត់ត្រាលទូនលរៀន

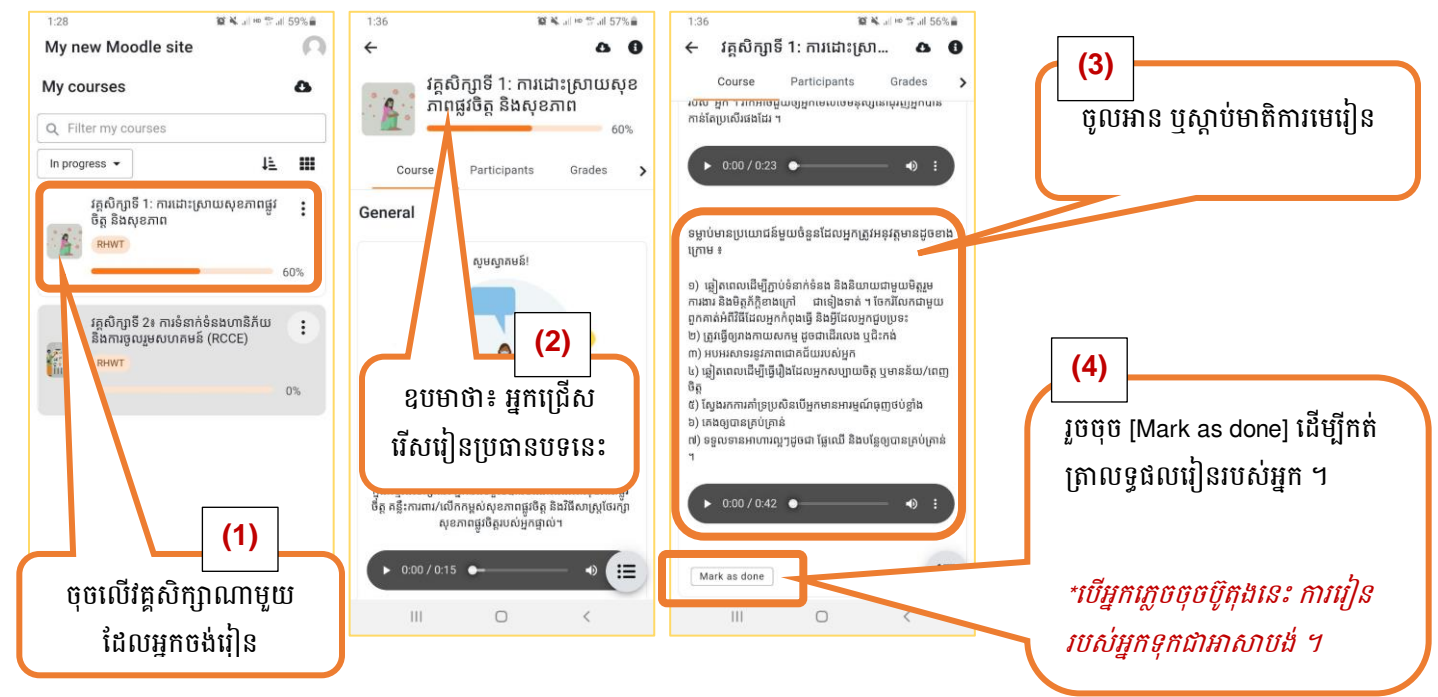

#### ១.៦ ពេលគ្មានអ៊ីនឌើឈេត

#### ១.៦.១ របៀបនាញរមរៀននុគរៀននៅត្មុខនុរស័ព្ទដៃពេលគ្មានប្រព័ន្ធអ៊ីនធើណេត

ចំណាំ៖ អ្នកត្រូវមានសេវាអ៊ីនធើណេតដើម្បីទាញយកមេរៀនទាំងស្រង ឬជំពូក ឬផ្នែកណាមួយនៃមេរៀនដែល អ្នកចង់យកទៅ រៀននៅកន្លែងគ្មានអ៊ីនធើណេត ។

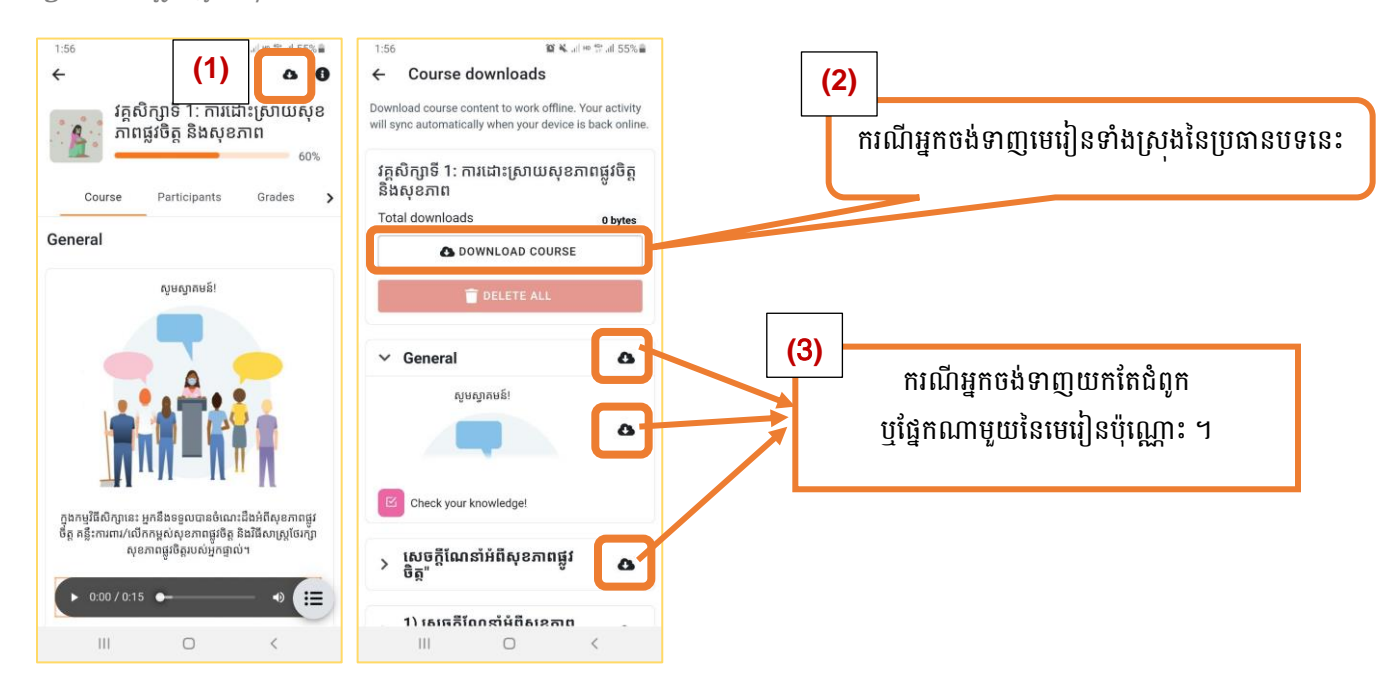

#### ១.៦.២ របៀបបញ្ជូនលទ្ធនលដែលអួតបានរៀនពេលគ្មានអ៊ិនឌើណេតនៅប្រព័ន្ធអនឡាញ

ចំណាំ៖ អ្នកត្រវមានសេវាអ៊ីនធើណេតដើម្បីដាក់បញ្ចូលលទ្ធផលរៀនដែលអ្នកបានរៀនពេលគ្មានអ៊ិនធើណេត ។

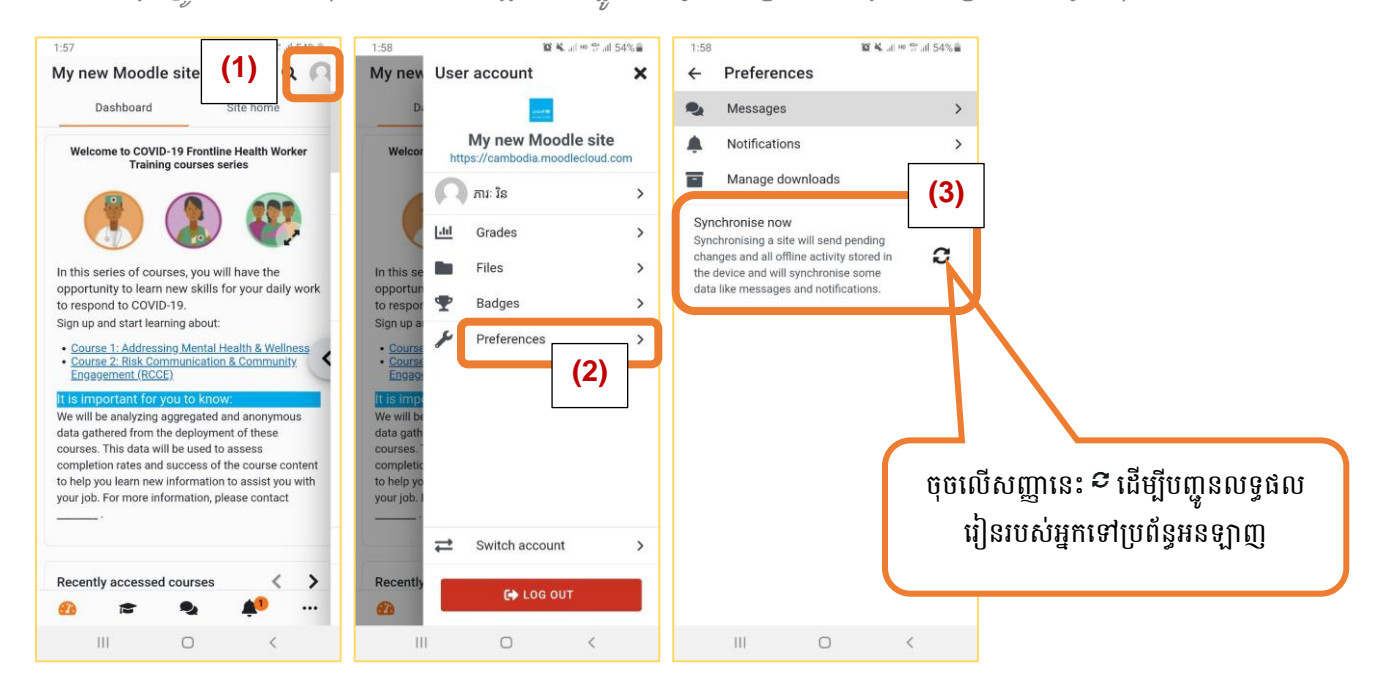

# ១.៧ ធ្វើតេស្តទំណេះដ៏ខមុន និខឭភាយសិក្សា

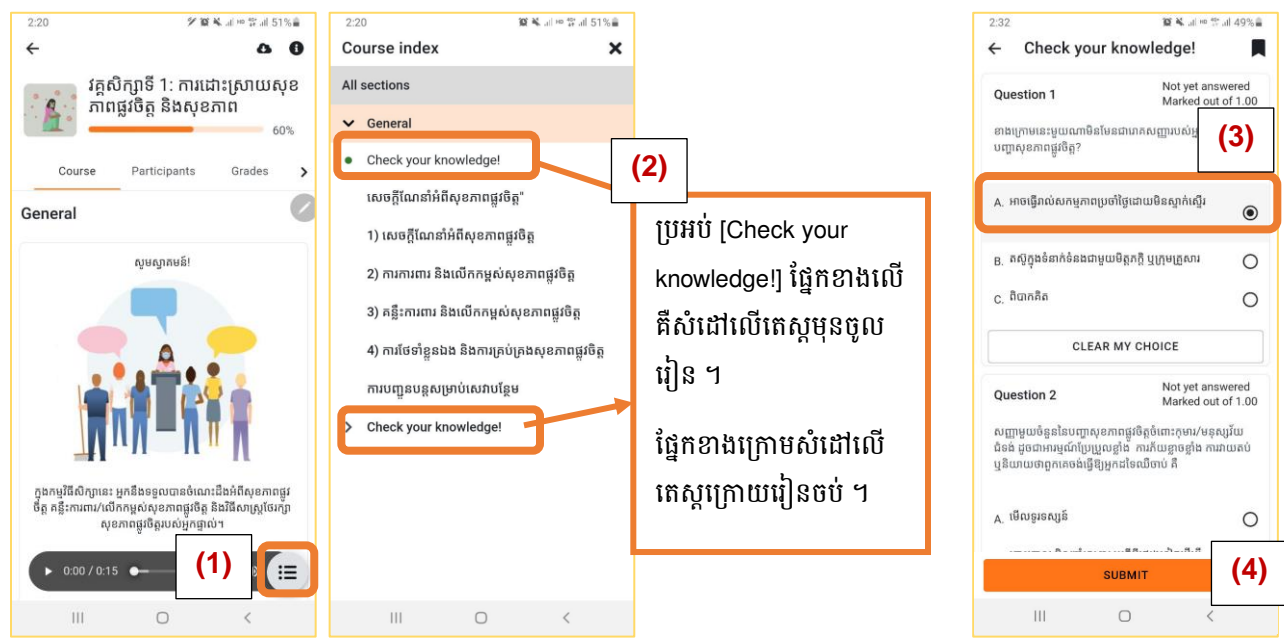

<mark>(3)</mark> ជ្រើសរើសចម្លើយដែលអ្នកគិតថាត្រឹមត្រូវ ចាប់ពីសំនួរតំបូងរហូតដល់សំនួរចុងក្រោយ ។

#### (4) ចុងក្រោយចុចលើប្រអប់ [SUBMIT] ដើម្បីរក្សាទុកចម្លើយរបស់អ្នកជាការស្រេច ។

ចំណាំ៖ រតស្តមុនចូលរៀនមិនបង្ហាញចម្លើយខុសឬត្រូវទេ ។ តែតេស្តក្រោយរៀនចប់ ប្រសិនបើអ្នកឆ្លើយខុស វានឹងបង្ហាញចម្លើយ ដែលត្រឹមត្រវតាមសំណួរនីមួយៗ ។

#### ខំពូ**អនិ២**៖ ចូលរៀនតាមរយៈតេលេត្រាមសាតមិត

#### ២.១ និដ្ឋភាពនូនៅនៃគេខេត្រាម

- $\checkmark$  អាសយដ្ឋានតេលេក្រាម (Telegram)៖ [http://t.me/Cambodia\\_RHWT\\_Registry\\_bot](http://t.me/Cambodia_RHWT_Registry_bot)
- $\checkmark$  ពម្រវការចាំបាច់ដែលអាចប្រើប្រាស់៖
	- 1. ស្គាល់អាសយដ្ឋានតេលេក្រាម
	- 2. មានទូរសព្វចុចលេអេក្រង់ (ទូរសព្វឆ្លាតរេ) ឬកុព្យុទរ
	- 3. មានកម្មវិធីតេលេក្រាមក្នុងទូរស័ព្ទ

#### $\checkmark$  ចំនុចគួរពិចារណា៖

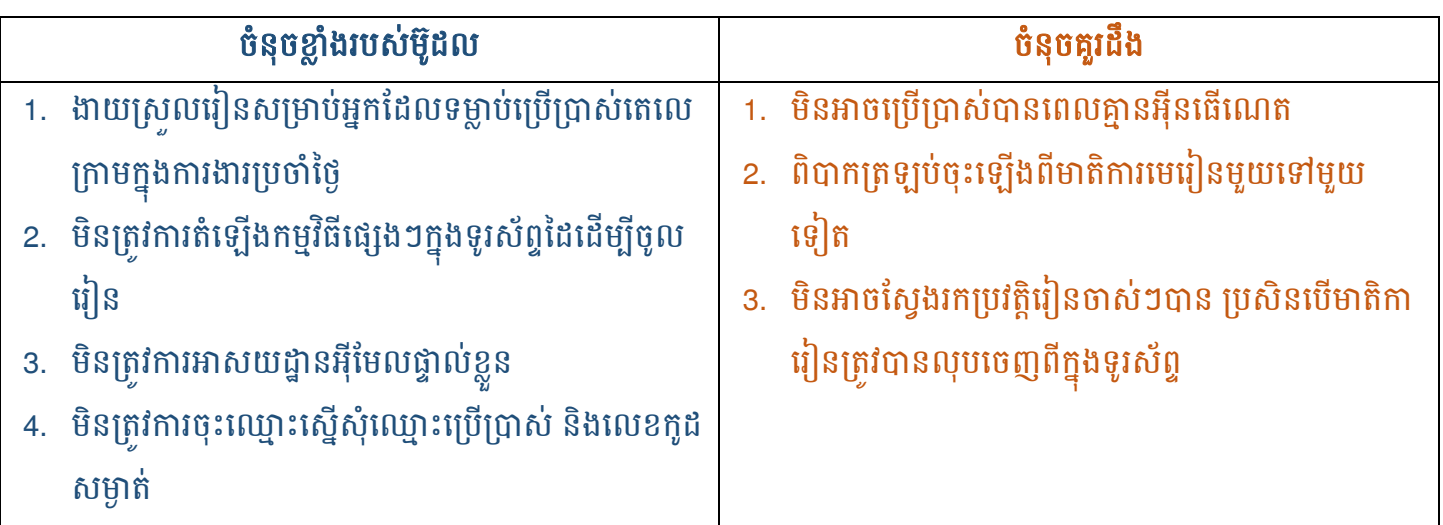

# ២.២ រសរៀរចូលសរៀៃតាមសតសល្ោម

ការចូលរៀនតាមតេលេក្រាមមានភាពងាយស្រួលណាស់ អ្នកគ្រាន់តែចុចលើ <u>[http://t.me/Cambodia\\_RHWT\\_Registry\\_bot](http://t.me/Cambodia_RHWT_Registry_bot)</u> ដែលជាអាសយដ្ឋានតេលេក្រាម រួចចុចចាប់ផ្តើមចូលរៀនជាការស្រេច ។

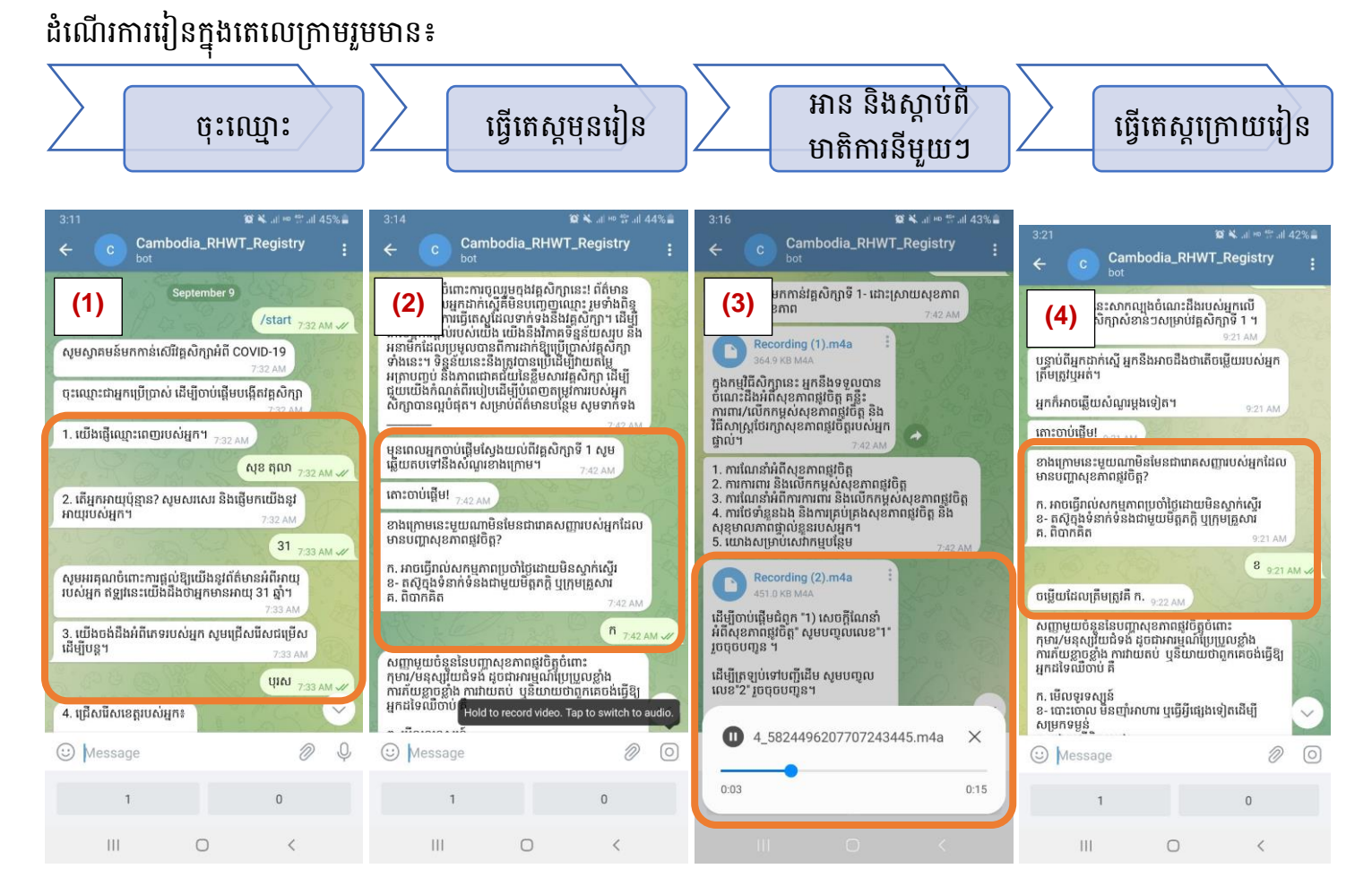